# Magelis SCU HMI Controller PLCSystem Library Guide

12/2016

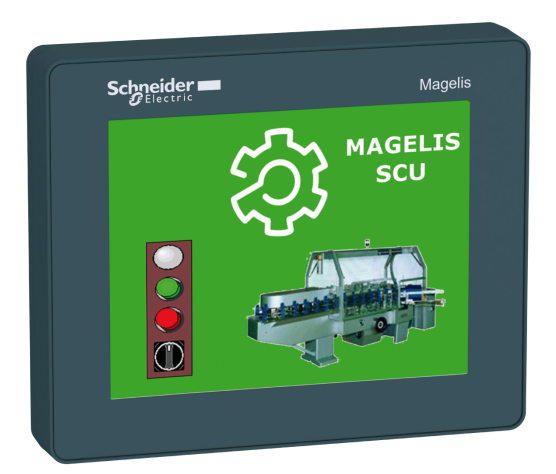

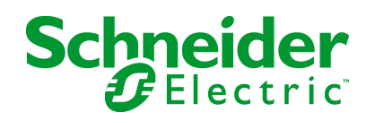

EIO0000001246.03

EIO0000001246.03

The information provided in this documentation contains general descriptions and/or technical characteristics of the performance of the products contained herein. This documentation is not intended as a substitute for and is not to be used for determining suitability or reliability of these products for specific user applications. It is the duty of any such user or integrator to perform the appropriate and complete risk analysis, evaluation and testing of the products with respect to the relevant specific application or use thereof. Neither Schneider Electric nor any of its affiliates or subsidiaries shall be responsible or liable for misuse of the information contained herein. If you have any suggestions for improvements or amendments or have found errors in this publication, please notify us.

No part of this document may be reproduced in any form or by any means, electronic or mechanical, including photocopying, without express written permission of Schneider Electric.

All pertinent state, regional, and local safety regulations must be observed when installing and using this product. For reasons of safety and to help ensure compliance with documented system data, only the manufacturer should perform repairs to components.

When devices are used for applications with technical safety requirements, the relevant instructions must be followed.

Failure to use Schneider Electric software or approved software with our hardware products may result in injury, harm, or improper operating results.

Failure to observe this information can result in injury or equipment damage.

© 2016 Schneider Electric. All Rights Reserved.

# Table of Contents

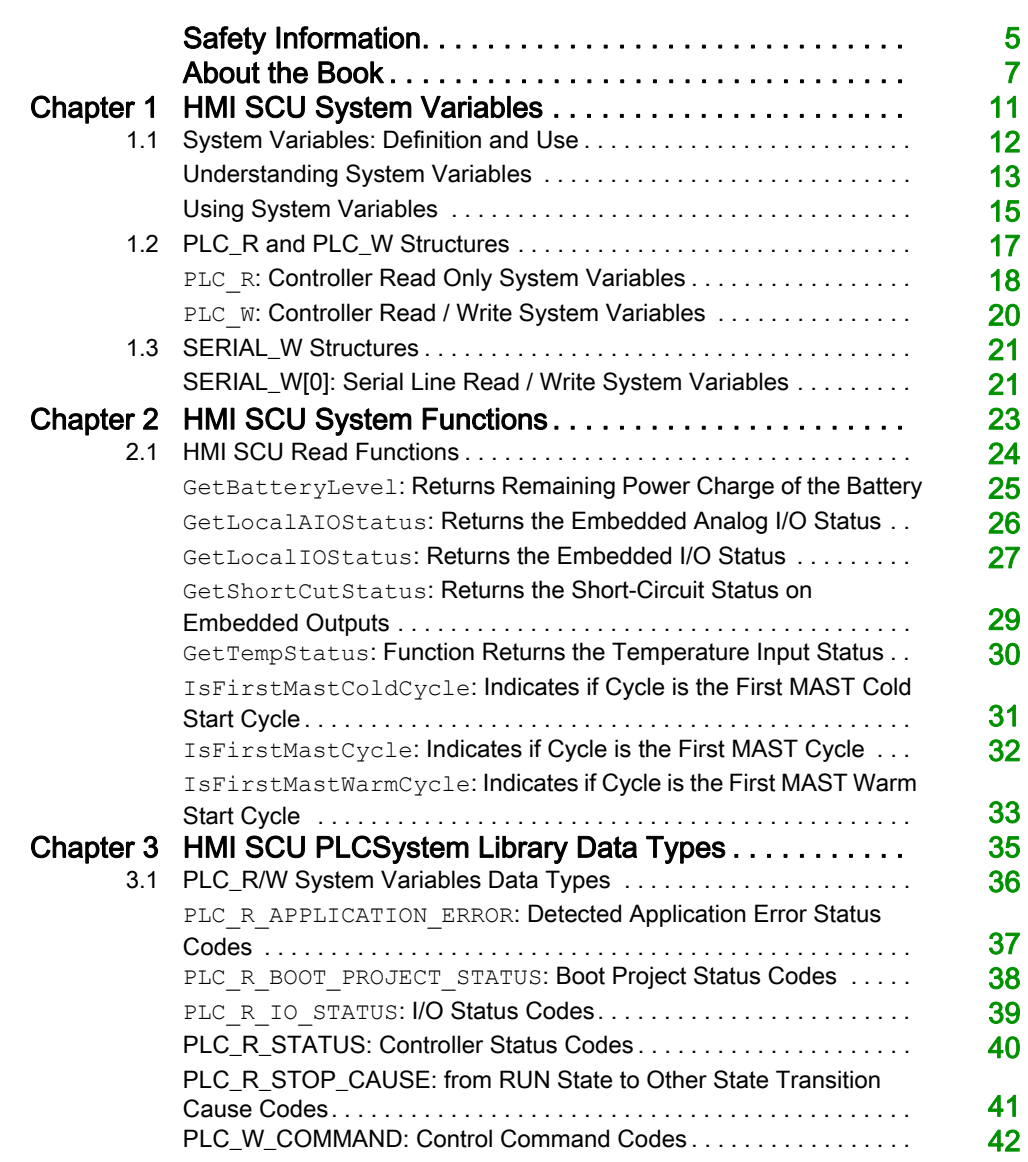

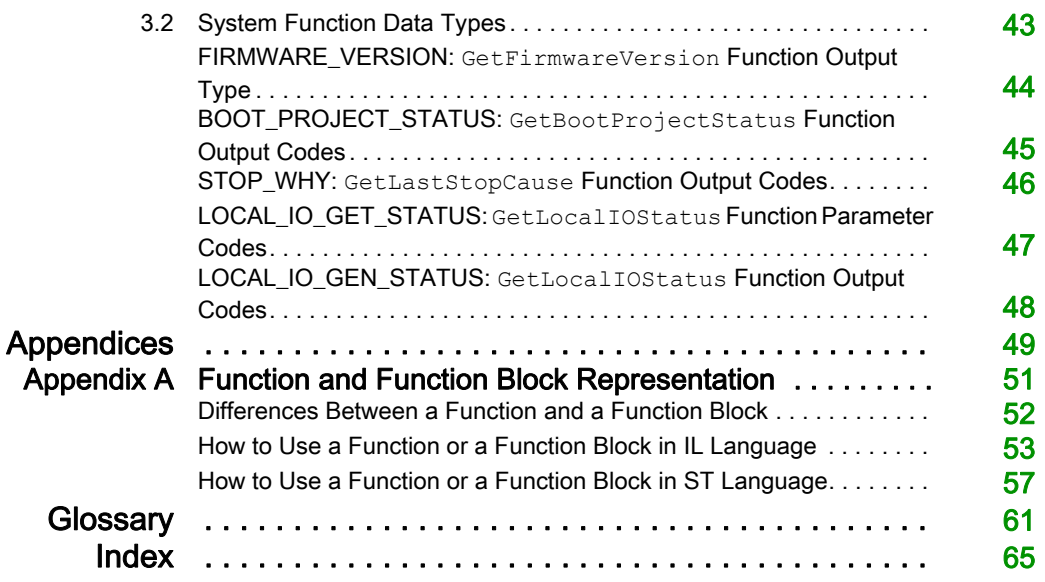

# <span id="page-4-0"></span>Safety Information

## Important Information

## **NOTICE**

Read these instructions carefully, and look at the equipment to become familiar with the device before trying to install, operate, service, or maintain it. The following special messages may appear throughout this documentation or on the equipment to warn of potential hazards or to call attention to information that clarifies or simplifies a procedure.

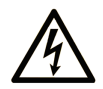

The addition of this symbol to a "Danger" or "Warning" safety label indicates that an electrical hazard exists which will result in personal injury if the instructions are not followed.

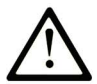

This is the safety alert symbol. It is used to alert you to potential personal injury hazards. Obey all safety messages that follow this symbol to avoid possible injury or death.

# A DANGER

DANGER indicates a hazardous situation which, if not avoided, will result in death or serious injury.

# A WARNING

WARNING indicates a hazardous situation which, if not avoided, could result in death or serious injury.

# A CAUTION

CAUTION indicates a hazardous situation which, if not avoided, could result in minor or moderate injury.

# **NOTICE**

**NOTICE** is used to address practices not related to physical injury.

### PLEASE NOTE

Electrical equipment should be installed, operated, serviced, and maintained only by qualified personnel. No responsibility is assumed by Schneider Electric for any consequences arising out of the use of this material.

A qualified person is one who has skills and knowledge related to the construction and operation of electrical equipment and its installation, and has received safety training to recognize and avoid the hazards involved.

# <span id="page-6-0"></span>About the Book

## At a Glance

## Document Scope

This document will acquaint you with the system functions and variables offered within the HMI SCU controller. The HMI SCU PLCSystem library contains functions and variables to get information and send commands to the controller system.

This document describes the data types functions and variables of the HMI SCU PLCSystem library.

The following basic knowledge is required:

- basic information on functionality, structure, and configuration of the HMI SCU
- programming in the FBD, LD, ST, IL, or CFC language
- System Variables (global variables)

#### Validity Note

This document has been updated for the release of SoMachine V4.2.

### Related Documents

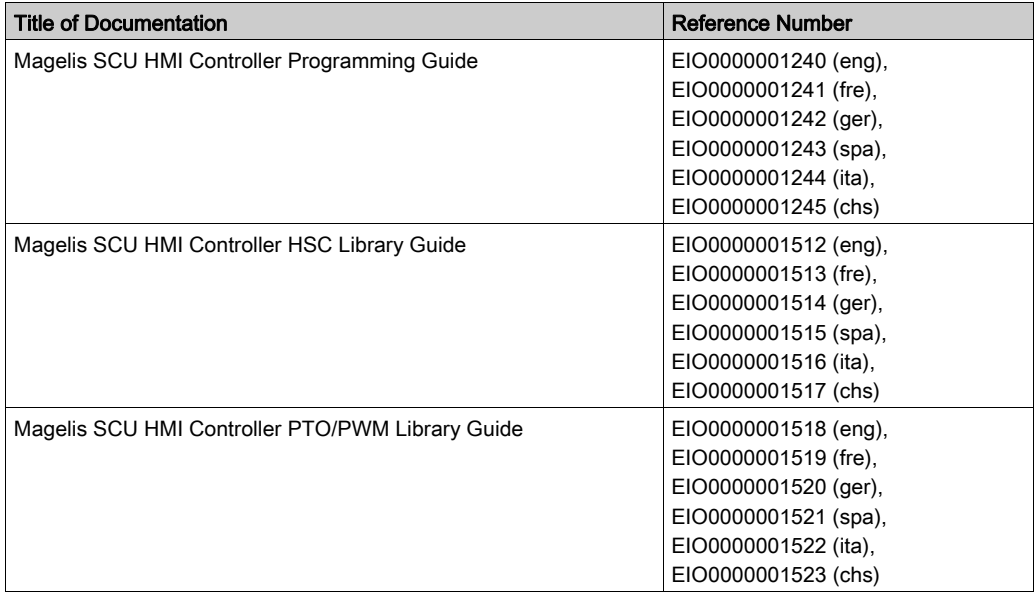

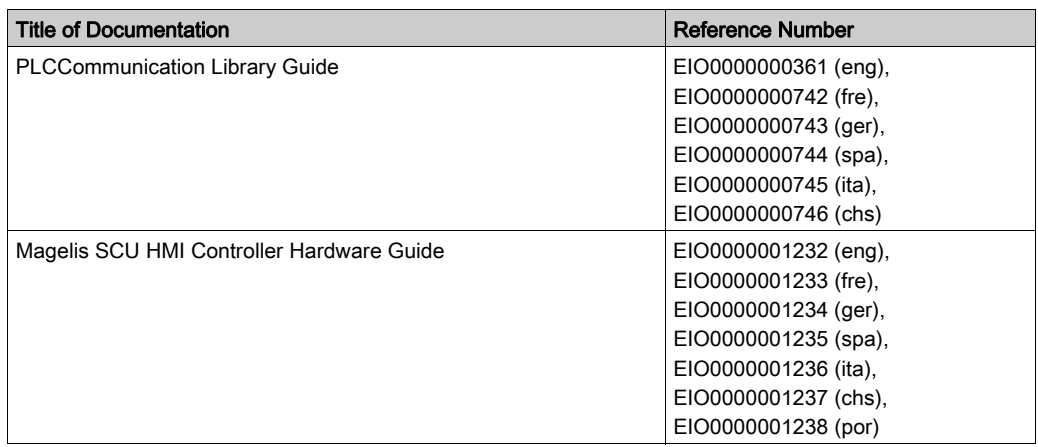

You can download these technical publications and other technical information from our website at http://www.schneider-electric.com/ww/en/download

## Product Related Information

# **A WARNING**

## LOSS OF CONTROL

- The designer of any control scheme must consider the potential failure modes of control paths and, for certain critical control functions, provide a means to achieve a safe state during and after a path failure. Examples of critical control functions are emergency stop and overtravel stop, power outage and restart.
- Separate or redundant control paths must be provided for critical control functions.
- System control paths may include communication links. Consideration must be given to the implications of unanticipated transmission delays or failures of the link.
- $\bullet$  Observe all accident prevention regulations and local safety guidelines.<sup>1</sup>
- Each implementation of this equipment must be individually and thoroughly tested for proper operation before being placed into service.

## Failure to follow these instructions can result in death, serious injury, or equipment damage.

<sup>1</sup> For additional information, refer to NEMA ICS 1.1 (latest edition), "Safety Guidelines for the Application, Installation, and Maintenance of Solid State Control" and to NEMA ICS 7.1 (latest edition), "Safety Standards for Construction and Guide for Selection, Installation and Operation of Adjustable-Speed Drive Systems" or their equivalent governing your particular location.

# **A WARNING**

## UNINTENDED EQUIPMENT OPERATION

- Only use software approved by Schneider Electric for use with this equipment.
- Update your application program every time you change the physical hardware configuration.

## Failure to follow these instructions can result in death, serious injury, or equipment damage.

## Terminology Derived from Standards

The technical terms, terminology, symbols and the corresponding descriptions in this manual, or that appear in or on the products themselves, are generally derived from the terms or definitions of international standards.

In the area of functional safety systems, drives and general automation, this may include, but is not limited to, terms such as *safety, safety function, safe state, fault, fault reset, malfunction, failure,* error, error message, dangerous, etc.

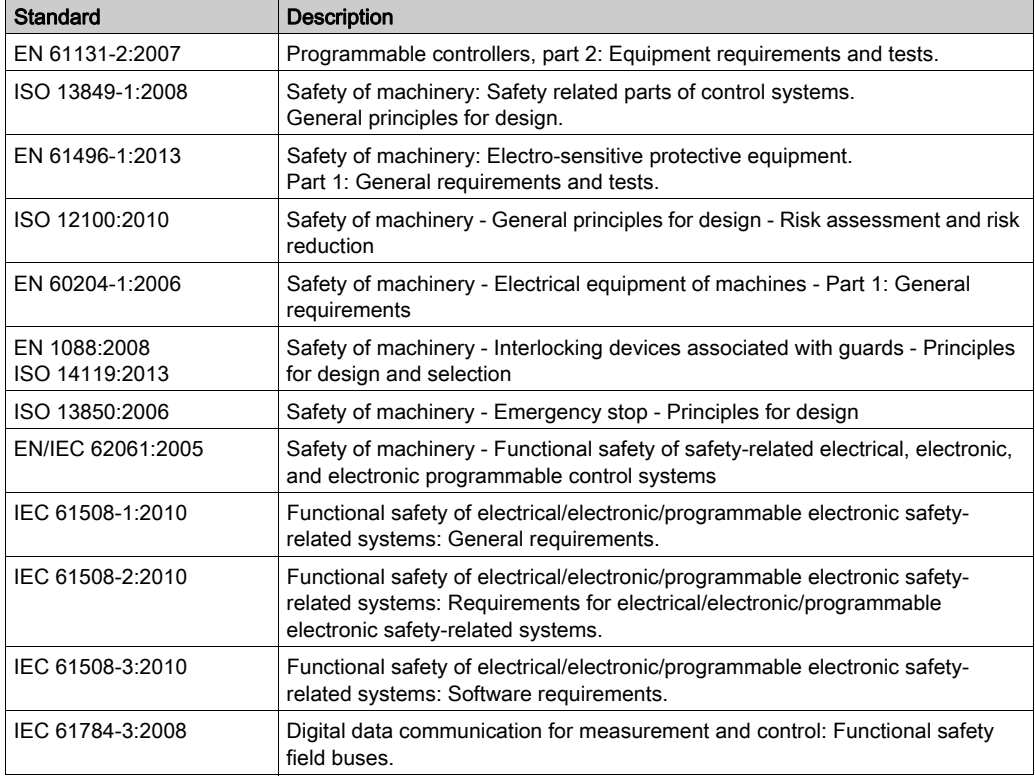

Among others, these standards include:

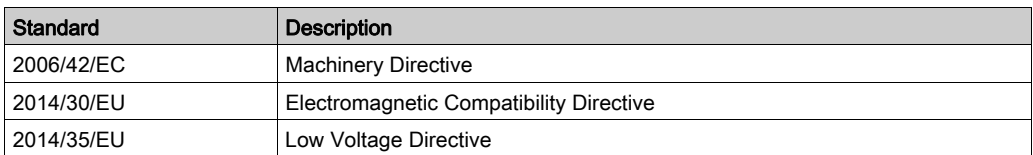

In addition, terms used in the present document may tangentially be used as they are derived from other standards such as:

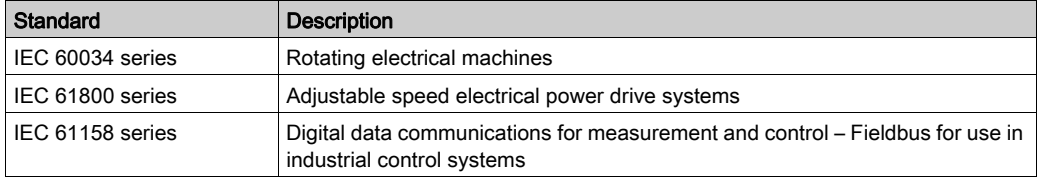

Finally, the term zone of operation may be used in conjunction with the description of specific hazards, and is defined as it is for a *hazard zone* or *danger zone* in the Machinery Directive (2006/42/EC) and ISO 12100:2010.

NOTE: The aforementioned standards may or may not apply to the specific products cited in the present documentation. For more information concerning the individual standards applicable to the products described herein, see the characteristics tables for those product references.

## <span id="page-10-0"></span>**Chapter 1** HMI SCU System Variables

## **Overview**

This chapter:

- provides an introduction to the System Variables [\(see](#page-11-1) page 12)
- $\bullet$  describes the System Variables [\(see](#page-20-2) page 21) included with the HMI SCU PLCSystem library

## What Is in This Chapter?

This chapter contains the following sections:

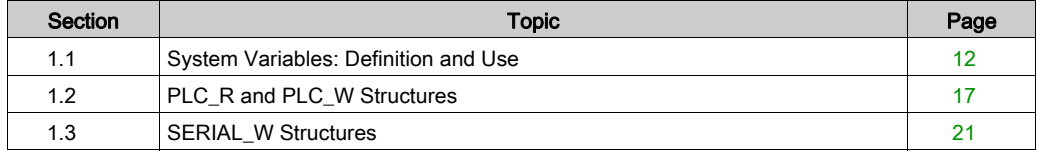

## <span id="page-11-1"></span><span id="page-11-0"></span>Section 1.1 System Variables: Definition and Use

#### **Overview**

This section defines system variables and how to implement them in the Magelis SCU HMI Controller.

## What Is in This Section?

This section contains the following topics:

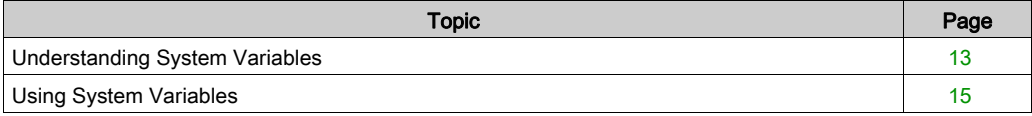

## <span id="page-12-1"></span><span id="page-12-0"></span>Understanding System Variables

### **Introduction**

This section describes how System Variables are implemented for the controller. These variables have the following attributes:

- System Variables allow you to access general system information, perform system diagnostics, and command simple actions.
- System Variables are structured variables conforming to IEC 61131-3 definitions and naming conventions. You can access the System Variables using IEC symbolic name PLC\_GVL.
- Some of the PLC GVL variables are read-only (for example, PLC R) and some are read-write (for example, PLC\_W).
- System Variables are automatically declared as global variables. They have system-wide scope and must be handled with care because they can be accessed by any Program Organization Unit (POU) in any task.

## System Variables Naming Convention

The System Variables are identified by:

- a structure name which represents the category of System Variable (for example,  $PLC_R$ represents a structure name of read only variables used for the controller diagnosis).
- $\bullet$  a set of component names which identifies the purpose of the variable (for example, i wVendorID represents the controller Vendor ID).

You can access the variables by typing the structure name of the variables followed by the name of the component.

Here is an example of System Variable implementation:

```
VAR
     myCtr_Serial : DWORD;
     myCtr_ID : DWORD;
     myCtr_FramesRx : UDINT;
END_VAR
myCtr Serial := PLC R.i dwSerialNumber;
myCtr_ID := PLC_R.i_wVendorID;
myCtr FramesRx := SERIAL R[0].i udiFramesReceivedOK;
```
NOTE: The fully qualified name of the system variable in the example above is PLC GVL. PLC R.i wVendorID. The PLC GVL is implicit when declaring a variable using the Input Assistant, but it may also be entered in full.

## System Variables Location

One type of system variable that is defined for use when programming the controller is unlocated variables.

These unlocated variables can only be accessed via login or sharing the symbol in Symbol Configuration to HMI.

## <span id="page-14-1"></span><span id="page-14-0"></span>Using System Variables

#### Introduction

This section describes the steps required to program and to use system variables in SoMachine.

System variables are global in scope, and you can use them in all the Program Organization Units (POUs) of the application.

System variables do not need to be declared in the Global Variable List (GVL). They are automatically declared from the controller system library.

## Using System Variables in a POU

SoMachine has an auto-completion feature. In a POU, start by entering the system variable structure name (PLC R, PLC W...) followed by a dot. The system variables appear in the **Input** Assistant. You can select the desired variable or enter the full name manually.

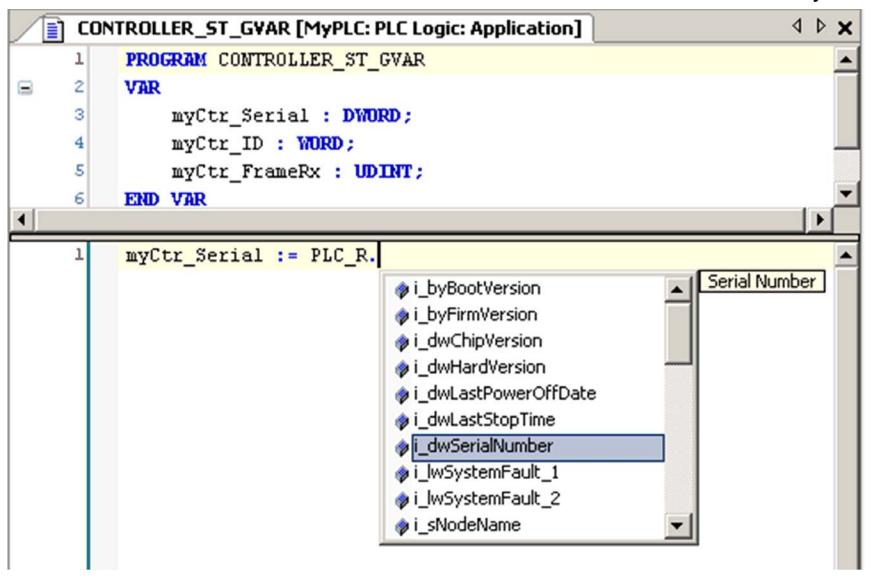

**NOTE:** In the example above, after you type the structure name PLC  $R.S$ ., SoMachine offers a popup menu of possible component names/variables.

#### **Example**

The following example shows the use of some system variables:

```
VAR
     myCtr_Serial : DWORD;
    myCtr_ID : WORD;
     myCtr_FramesRx : UDINT;
END_VAR
myCtr_Serial := PLC_R.i_dwSerialNumber;
myCtr_ID := PLC_R.i_wVendorID;
myCtr_FramesRx := SERIAL_R[0].i_udiFramesReceivedOK;
```
## <span id="page-16-1"></span><span id="page-16-0"></span>Section 1.2 PLC\_R and PLC\_W Structures

#### **Overview**

This section lists and describes the different system variables included in the PLC\_R and PLC\_W structures.

## What Is in This Section?

This section contains the following topics:

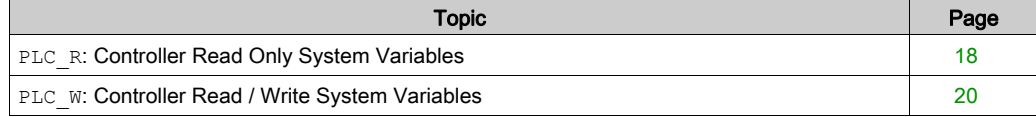

## <span id="page-17-1"></span><span id="page-17-0"></span>**PLC\_R**: Controller Read Only System Variables

## Variable Structure

The following table describes the parameters of the PLC\_R System Variable (PLC\_R\_STRUCT type):

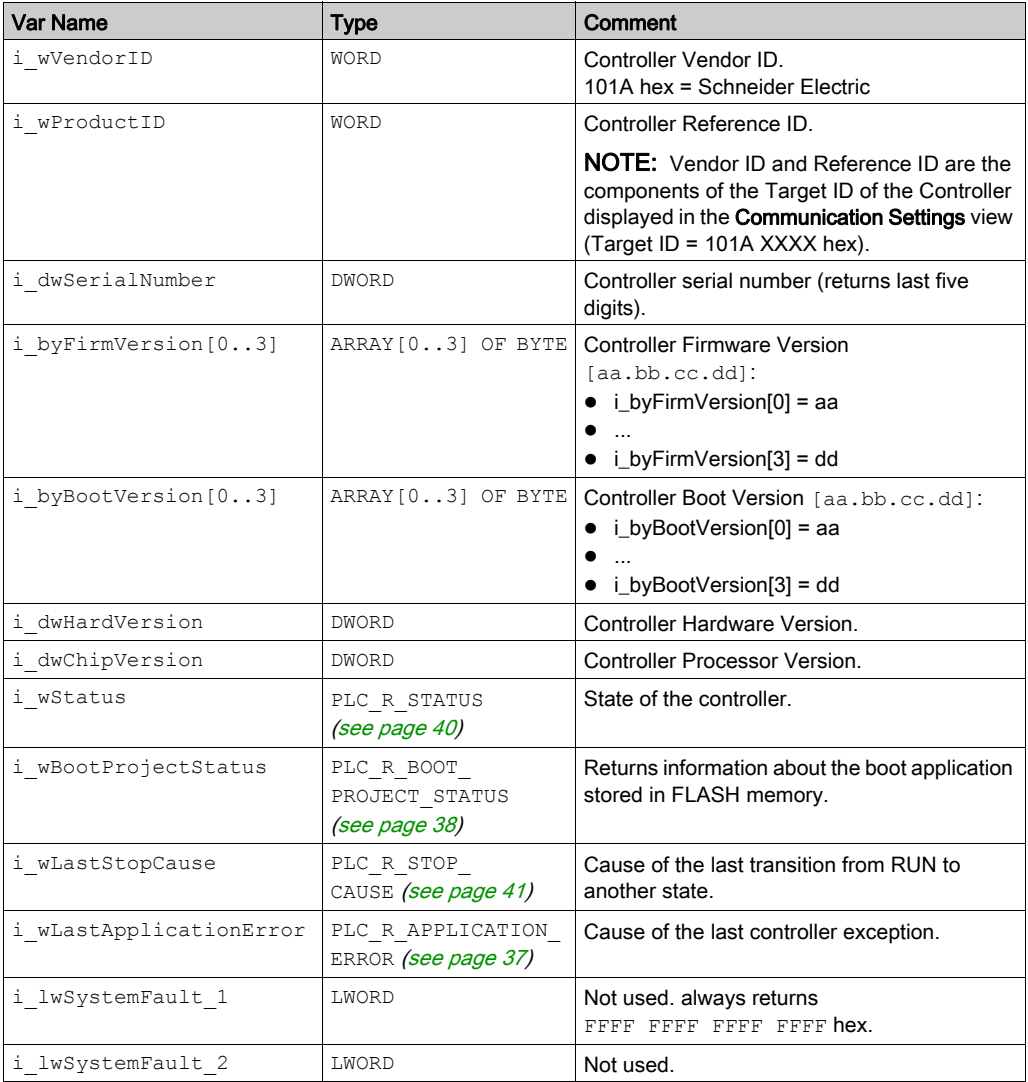

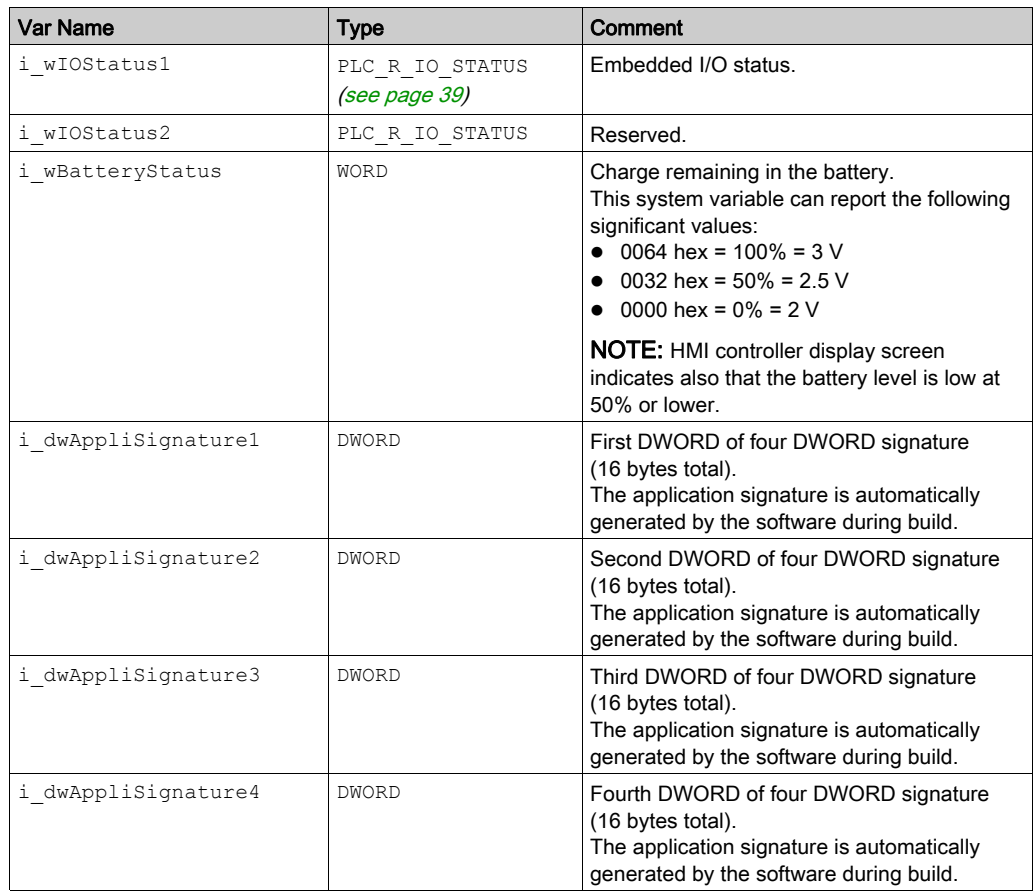

## <span id="page-19-1"></span><span id="page-19-0"></span>**PLC\_W**: Controller Read / Write System Variables

## Variable Structure

The following table describes the parameters of the PLC\_W System Variable (PLC\_W\_STRUCT type):

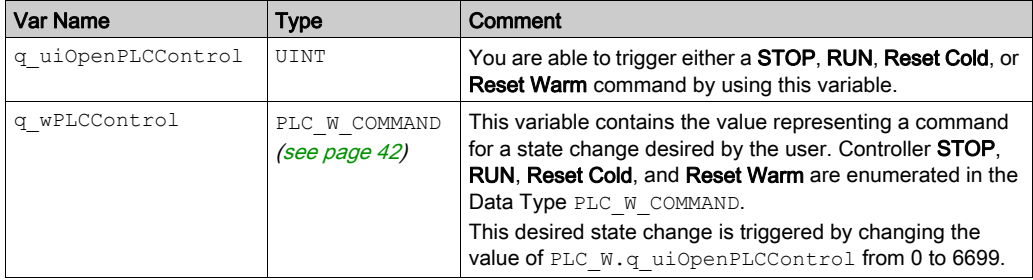

## <span id="page-20-2"></span><span id="page-20-0"></span>Section 1.3 SERIAL\_W Structures

## <span id="page-20-1"></span>SERIAL\_W[0]: Serial Line Read / Write System Variables

## **Introduction**

SERIAL W is a SERIAL W STRUCT type system variable. An element forces the SERIAL R System Variables for the corresponding Serial Line to be reset.

For HMI SCU Serial\_W[0] refers to the COM1.

#### Variable Structure

The following table describes the parameters of the SERIAL\_W[0] System Variable:

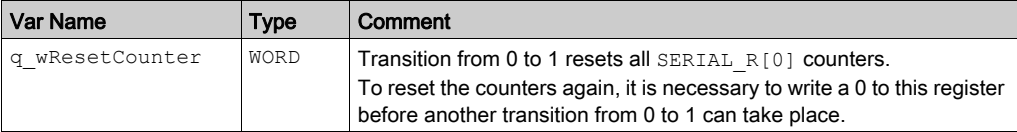

NOTE: There is one communication port defined for the HMI SCU.

# <span id="page-22-0"></span>**Chapter 2** HMI SCU System Functions

## <span id="page-23-0"></span>Section 2.1 HMI SCU Read Functions

## **Overview**

This section describes the read functions included in the HMI SCU PLCSystem library.

## What Is in This Section?

This section contains the following topics:

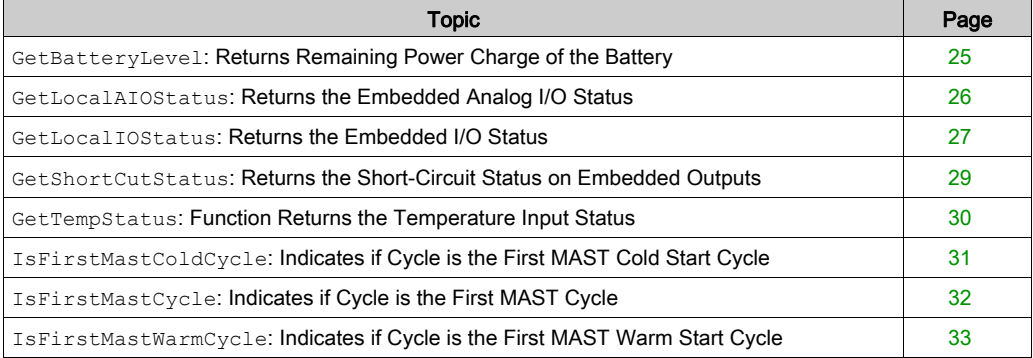

## <span id="page-24-1"></span><span id="page-24-0"></span>**GetBatteryLevel**: Returns Remaining Power Charge of the Battery

## Function Description

This function returns the remaining power charge of the external backup battery (in percent).

For more information about internal and external batteries, refer to the HMI SCU Hardware Guide (see Magelis SCU, HMI Controller, Hardware Guide).

NOTE: This information is also available through the System Variable PLC R.i wBatteryStatus [\(see](#page-17-0) page 18)

## Graphical Representation

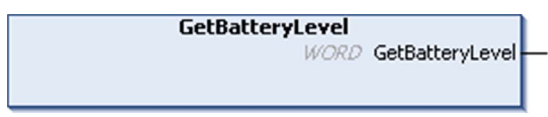

## IL and ST Representation

To see the general representation in IL or ST language, refer to the chapter *Function and Function* Block Representatio[n \(see](#page-50-0) page 51).

### I/O Variables Description

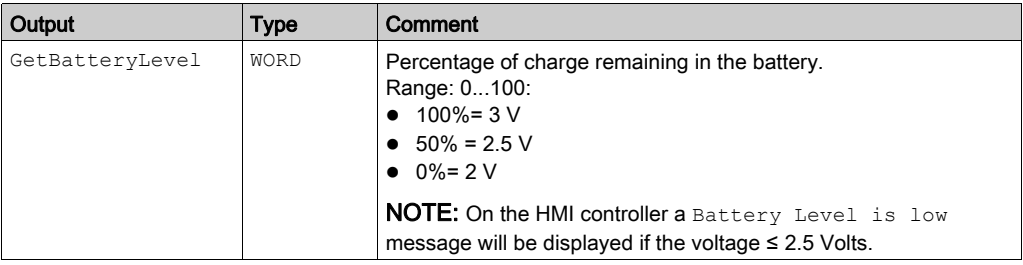

## <span id="page-25-1"></span><span id="page-25-0"></span>**GetLocalAIOStatus**: Returns the Embedded Analog I/O Status

## Function Description

This function returns the status of the local input and outputs.

## Graphical Representation

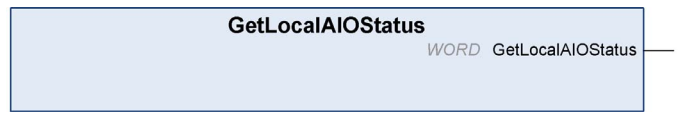

## IL and ST Representation

To see the general representation in IL or ST language, refer to the chapter Function and Function Block Representatio[n \(see](#page-50-0) page 51).

#### I/O Variable Description

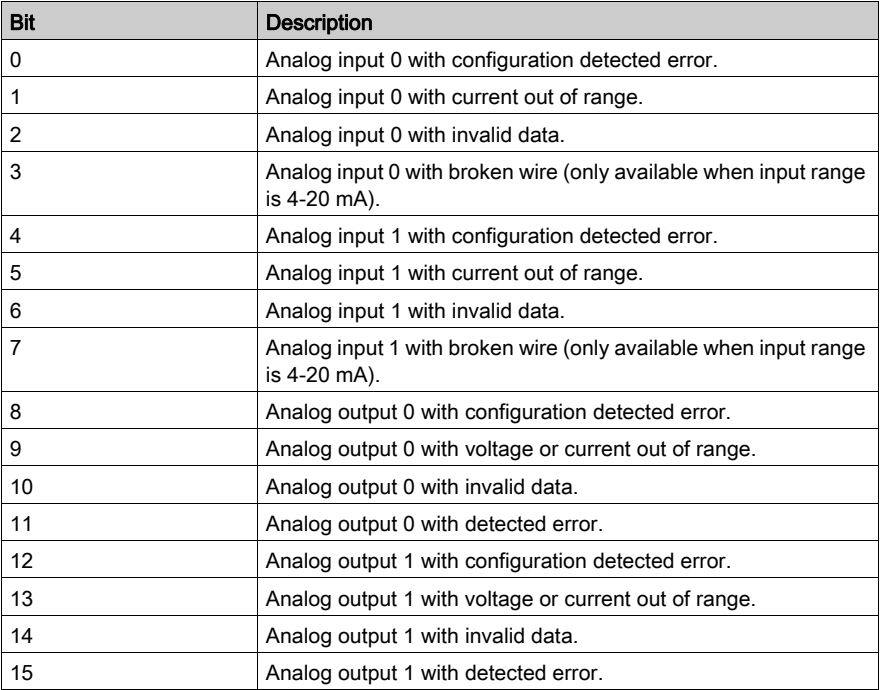

## <span id="page-26-1"></span><span id="page-26-0"></span>**GetLocalIOStatus**: Returns the Embedded I/O Status

## Function Description

This function returns the embedded I/O status.

NOTE: This information is also available through the System Variable PLC R.i wLocalIO-Status [\(see](#page-17-0) page 18).

#### Graphical Representation

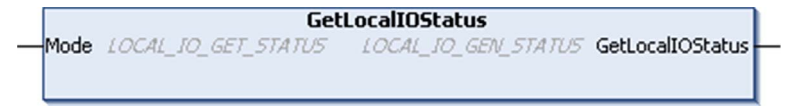

#### IL and ST Representation

To see the general representation in IL or ST language, refer to the chapter *Function and Function* Block Representatio[n \(see](#page-50-0) page 51).

## I/O Variables Description

The table describes the input parameter:

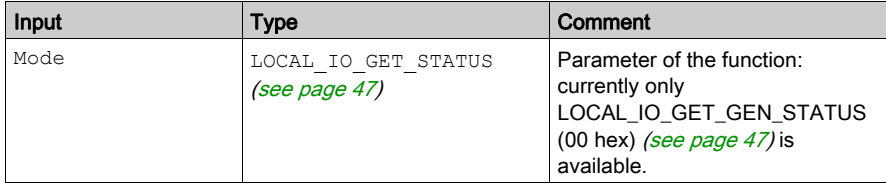

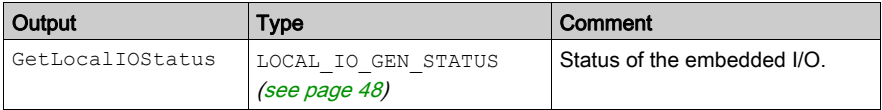

#### Example 1

```
This example shows a direct use of LOCAL_IO_GET_GEN_STATUS enumerator of the
LOCAL IO GET STATUS enumeration type for the Mode input parameter:
VAR
      MyLocalIOStatus : LOCAL_IO_GEN_STATUS;
END_VAR
```
Example 2

This example shows the use of an intermediate variable for Mode input parameter.

MyLocalIOStatus := GetLocalIOStatus(LOCAL\_IO\_GET\_GEN\_STATUS);

```
VAR
      MyLocalIOStatus : LOCAL_IO_GEN_STATUS;
      MyMode : LOCAL_IO_GET_STATUS;
END_VAR
```

```
MyMode := LOCAL_IO_GET_GEN_STATUS;
MyLocalIOStatus := GetLocalIOStatus(MyMode);
```
## <span id="page-28-1"></span><span id="page-28-0"></span>**GetShortCutStatus**: Returns the Short-Circuit Status on Embedded Outputs

#### Function Description

This function returns the short-circuit or overload diagnostic on embedded outputs.

NOTE: For more information about embedded outputs management, refer to the HMI SCU Hardware Guide (see Magelis SCU, HMI Controller, Hardware Guide).

#### Graphical Representation

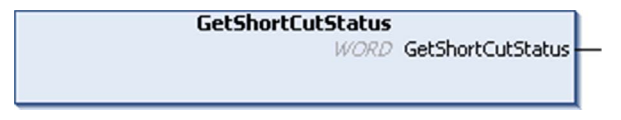

### IL and ST Representation

To see the general representation in IL or ST language, refer to the chapter *Function and Function* Block Representatio[n \(see](#page-50-0) page 51).

#### I/O Variable Description

The table describes the output variable:

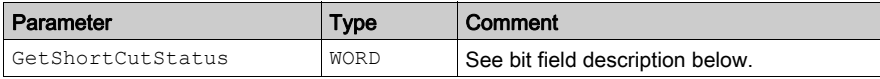

The table describes the bit field for the controller:

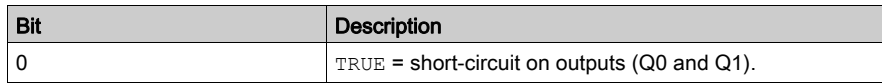

## <span id="page-29-1"></span><span id="page-29-0"></span>**GetTempStatus**: Function Returns the Temperature Input Status

## Function Description

This function returns the status of the temperature inputs.

## Graphical Representation

**GetTempStatus WORD GetTempStatus** 

## IL and ST Representation

To see the general representation in IL or ST language, refer to the chapter *Function and Function* Block Representatio[n \(see](#page-50-0) page 51).

#### I/O Variable Description

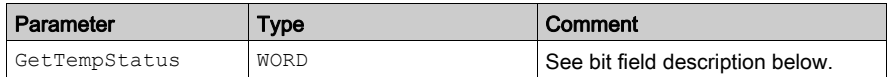

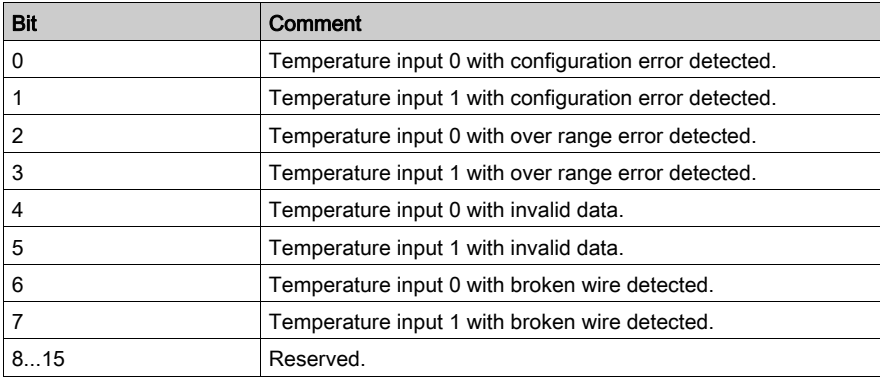

## <span id="page-30-1"></span><span id="page-30-0"></span>**IsFirstMastColdCycle**: Indicates if Cycle is the First MAST Cold Start Cycle

## Function Description

This function returns TRUE during the first MAST cycle after a cold start (first cycle after download or reset cold).

## Graphical Representation

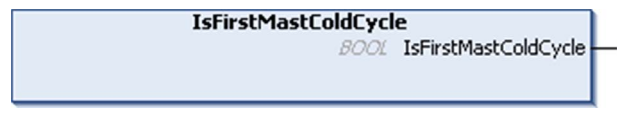

## IL and ST Representation

To see the general representation in IL or ST language, refer to the chapter *Function and Function* Block Representatio[n \(see](#page-50-0) page 51).

## I/O Variable Description

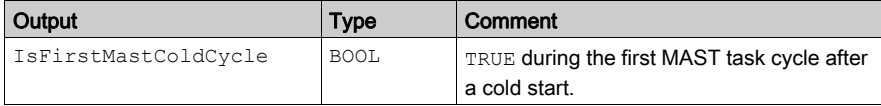

## <span id="page-31-1"></span><span id="page-31-0"></span>**IsFirstMastCycle**: Indicates if Cycle is the First MAST Cycle

## Function Description

This function returns TRUE during the first MAST cycle after a start.

## Graphical Representation

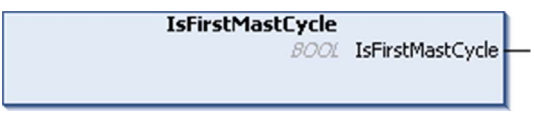

## IL and ST Representation

To see the general representation in IL or ST language, refer to the chapter Function and Function Block Representatio[n \(see](#page-50-0) page 51).

## I/O Variable Description

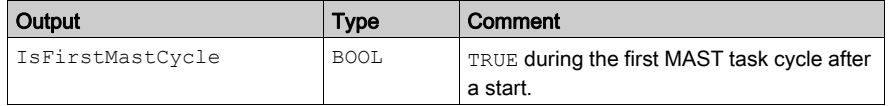

## <span id="page-32-1"></span><span id="page-32-0"></span>**IsFirstMastWarmCycle**: Indicates if Cycle is the First MAST Warm Start Cycle

## Function Description

This function returns TRUE during the first MAST cycle after a warm start.

## Graphical Representation

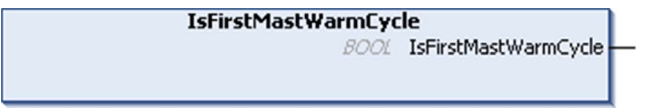

## IL and ST Representation

To see the general representation in IL or ST language, refer to the chapter *Function and Function* Block Representatio[n \(see](#page-50-0) page 51).

## I/O Variable Description

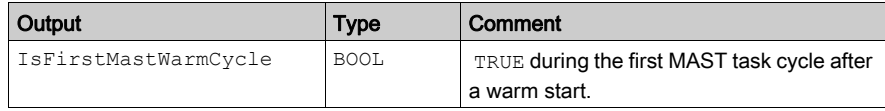

## <span id="page-34-0"></span>Chapter 3 HMI SCU PLCSystem Library Data Types

### **Overview**

This chapter describes the DataTypes of the HMI SCU PLCSystem Library.

There are two kinds of Data Types available:

- System Variable Data types are used by the System Variables [\(see](#page-17-0) page 18) of the HMI SCU PLCSystem Library (PLC\_R, PLC\_W,...).
- $\bullet$  System Function Data Types are used by the read/write System Functions [\(see](#page-22-0) page 23) of the HMI SCU PLCSystem Library.

## What Is in This Chapter?

This chapter contains the following sections:

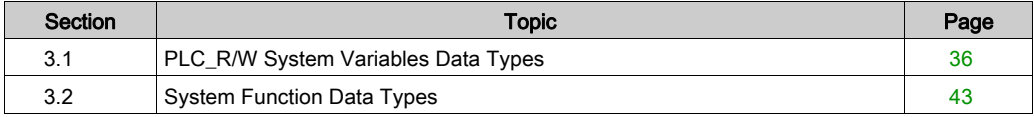

## <span id="page-35-1"></span><span id="page-35-0"></span>Section 3.1 PLC\_R/W System Variables Data Types

#### **Overview**

This section lists and describes the system variable data types included in the PLC\_R and PLC\_W structures.

## What Is in This Section?

This section contains the following topics:

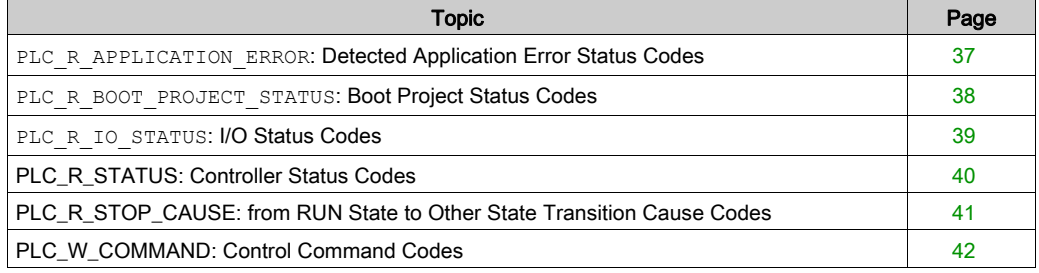

## <span id="page-36-1"></span><span id="page-36-0"></span>PLC\_R\_APPLICATION\_ERROR: Detected Application Error Status Codes

## Enumerated Type Description

The PLC\_R\_APPLICATION\_ERROR enumeration data type contains the following values:

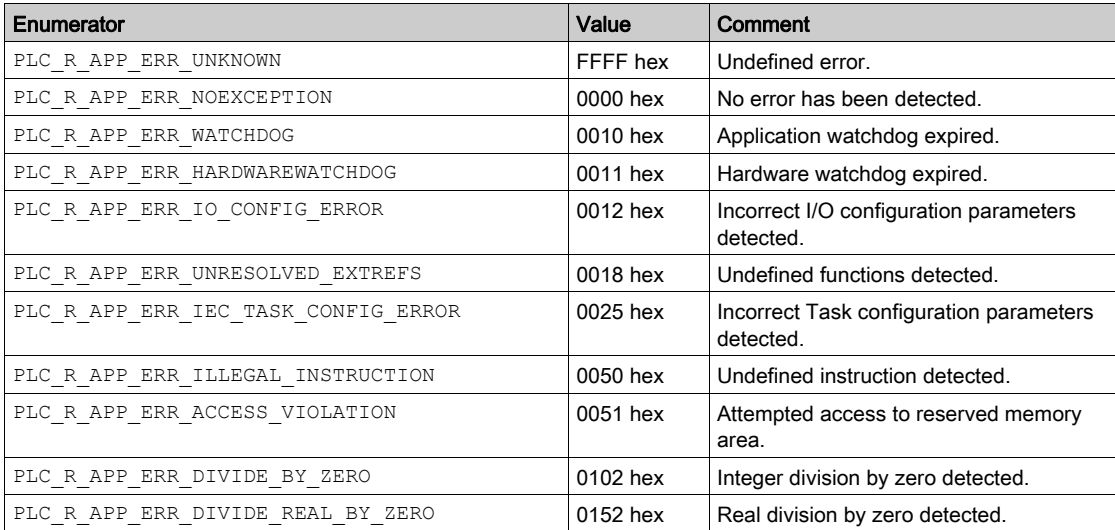

## <span id="page-37-1"></span><span id="page-37-0"></span>PLC\_R\_BOOT\_PROJECT\_STATUS: Boot Project Status Codes

## Enumerated Type Description

The PLC\_R\_BOOT\_PROJECT\_STATUS enumeration data type contains the following values:

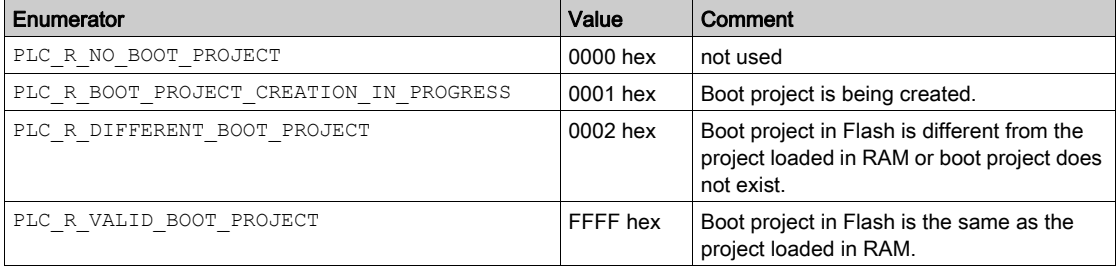

## <span id="page-38-1"></span><span id="page-38-0"></span>PLC R IO STATUS: I/O Status Codes

## Enumerated Type Description

The PLC\_R\_IO\_STATUS enumeration data type contains the following values:

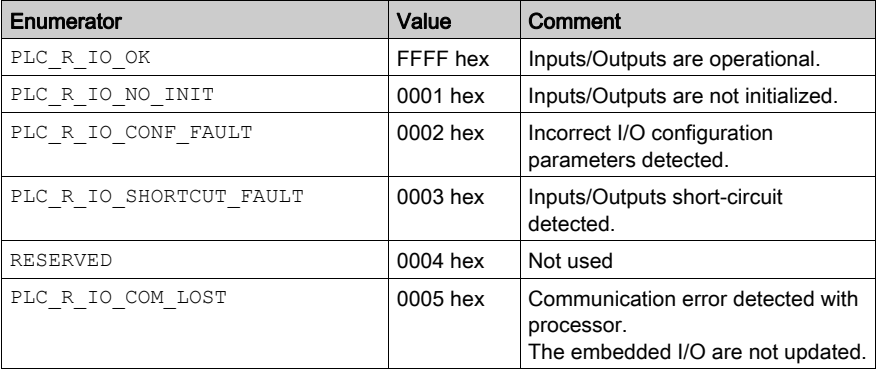

## <span id="page-39-1"></span><span id="page-39-0"></span>PLC\_R\_STATUS: Controller Status Codes

## Enumerated Type Description

The PLC\_R\_STATUS enumeration data type contains the following values:

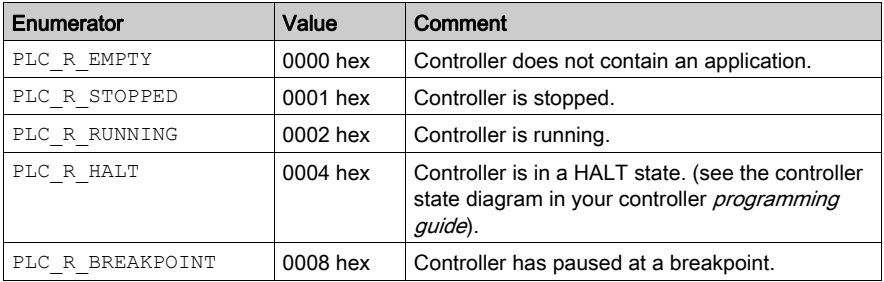

## <span id="page-40-1"></span><span id="page-40-0"></span>PLC\_R\_STOP\_CAUSE: from RUN State to Other State Transition Cause Codes

## Enumerated Type Description

The PLC\_R\_STOP\_CAUSE enumeration data type contains the following values:

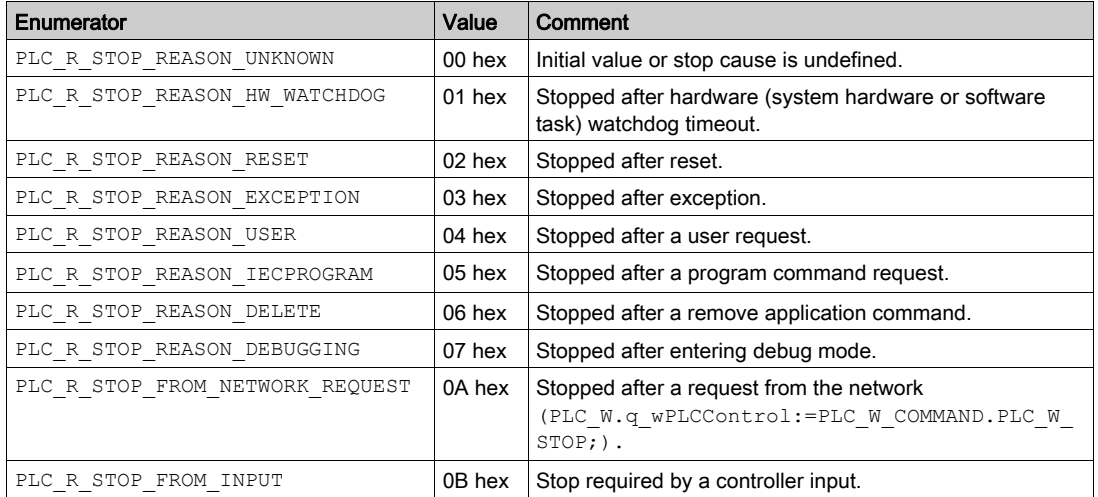

For more information for reasons the controller has stopped, refer to the Controller State Description (see Magelis SCU, HMI Controller, Programming Guide).

## <span id="page-41-1"></span><span id="page-41-0"></span>PLC\_W\_COMMAND: Control Command Codes

## Enumerated Type Description

The PLC\_W\_COMMAND enumeration data type contains the following values:

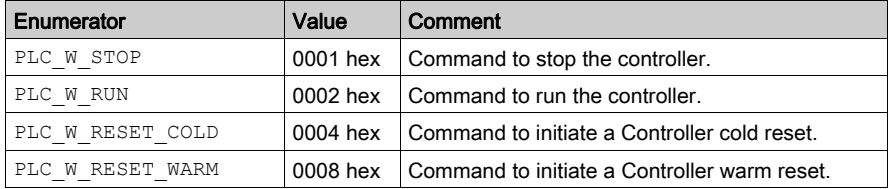

## <span id="page-42-1"></span><span id="page-42-0"></span>Section 3.2 System Function Data Types

## **Overview**

This section describes the different system function data types of the HMI SCU PLCSystem library.

## What Is in This Section?

This section contains the following topics:

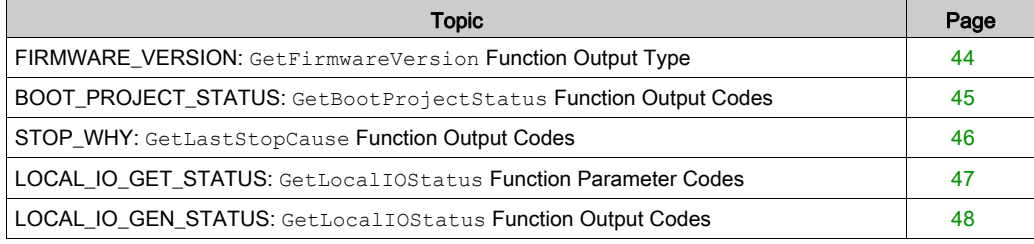

## <span id="page-43-1"></span><span id="page-43-0"></span>FIRMWARE\_VERSION: **GetFirmwareVersion** Function Output Type

## Structure Description

The data structure contains the following variables:

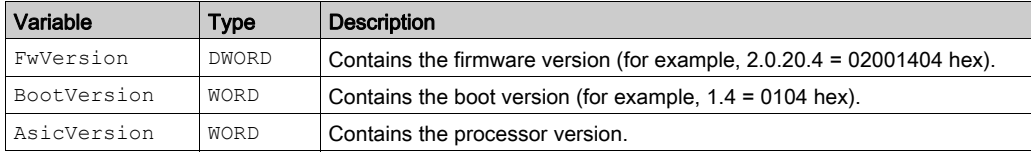

## <span id="page-44-1"></span><span id="page-44-0"></span>BOOT\_PROJECT\_STATUS: **GetBootProjectStatus** Function Output Codes

## Enumerated Type Description

The enumeration data type contains the following values:

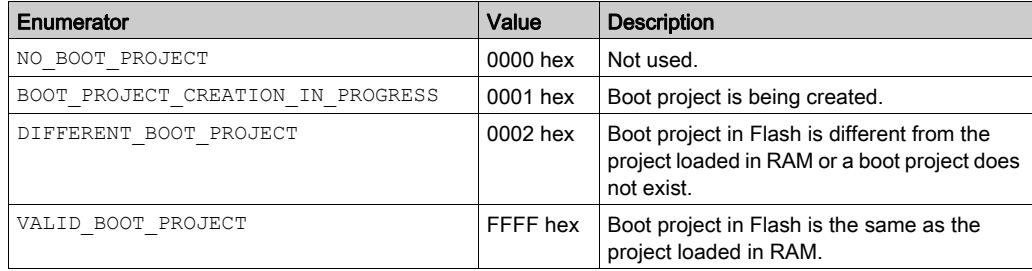

## <span id="page-45-1"></span><span id="page-45-0"></span>STOP\_WHY: **GetLastStopCause** Function Output Codes

## Enumerated Type Description

The enumeration data type contains the status with the following values:

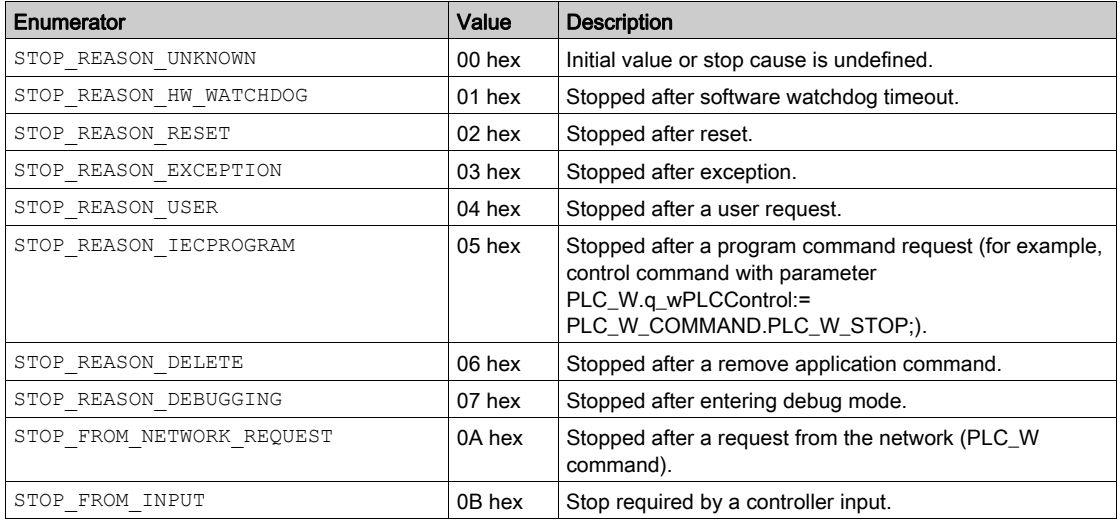

## <span id="page-46-1"></span><span id="page-46-0"></span>LOCAL\_IO\_GET\_STATUS: **GetLocalIOStatus** Function Parameter Codes

## Enumerated Type Description

The LOCAL\_IO\_GET\_STATUS enumeration data type contains the following value:

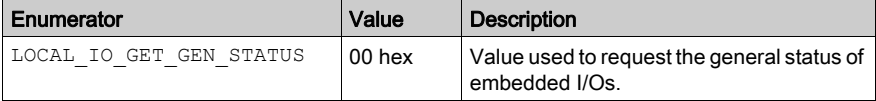

## <span id="page-47-1"></span><span id="page-47-0"></span>LOCAL\_IO\_GEN\_STATUS: **GetLocalIOStatus** Function Output Codes

## Enumerated Type Description

The LOCAL\_IO\_GEN\_STATUS enumeration data type contains the status of local I/Os with the following values:

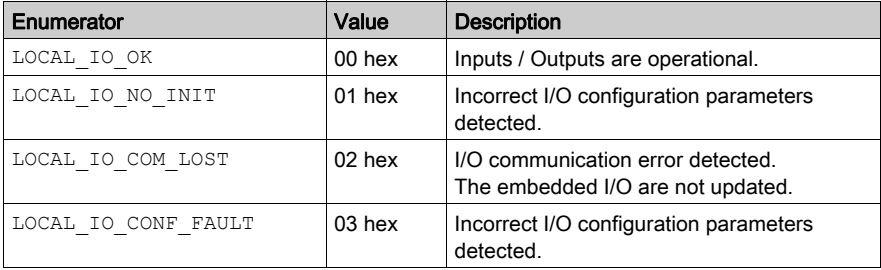

# <span id="page-48-0"></span>Appendices

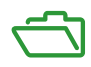

## <span id="page-50-0"></span>Appendix A Function and Function Block Representation

#### **Overview**

Each function can be represented in the following languages:

- IL: Instruction List
- ST: Structured Text
- LD: Ladder Diagram
- FBD: Function Block Diagram
- CFC: Continuous Function Chart

This chapter provides functions and function blocks representation examples and explains how to use them for IL and ST languages.

#### What Is in This Chapter?

This chapter contains the following topics:

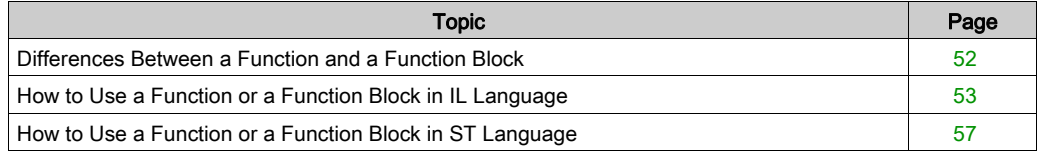

## <span id="page-51-1"></span><span id="page-51-0"></span>Differences Between a Function and a Function Block

## **Function**

A function:

- is a POU (Program Organization Unit) that returns one immediate result.
- is directly called with its name (not through an instance).
- has no persistent state from one call to the other.
- can be used as an operand in other expressions.

**Examples:** boolean operators (AND), calculations, conversion (BYTE\_TO\_INT)

## Function Block

A function block:

- is a POU (Program Organization Unit) that returns one or more outputs.
- needs to be called by an instance (function block copy with dedicated name and variables).
- each instance has a persistent state (outputs and internal variables) from one call to the other from a function block or a program.

#### Examples: timers, counters

In the example,  $Timer$   $ON$  is an instance of the function block  $TON:$ 

```
\mathbf 1PROGRAM MyProgram ST
\bar{z}VAR
          Timer ON: TON; // Function Block Instance
\mathbb{R}\overline{4}Timer RunCd: BOOL:
\overline{5}Timer PresetValue: TIME := T#53;
6
          Timer Output: BOOL;
7
          Timer ElapsedTime: TIME;
8
     END VAR
```
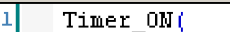

2

з

 $\overline{\bf 4}$ 

- IN:=Timer RunCd,
- PT:=Timer PresetValue,
- Q=>Timer Output,
- ET=>Timer ElapsedTime); 5

## <span id="page-52-1"></span><span id="page-52-0"></span>How to Use a Function or a Function Block in IL Language

## General Information

This part explains how to implement a function and a function block in IL language.

Functions IsFirstMastCycle and SetRTCDrift and Function Block TON are used as examples to show implementations.

## Using a Function in IL Language

This procedure describes how to insert a function in IL language:

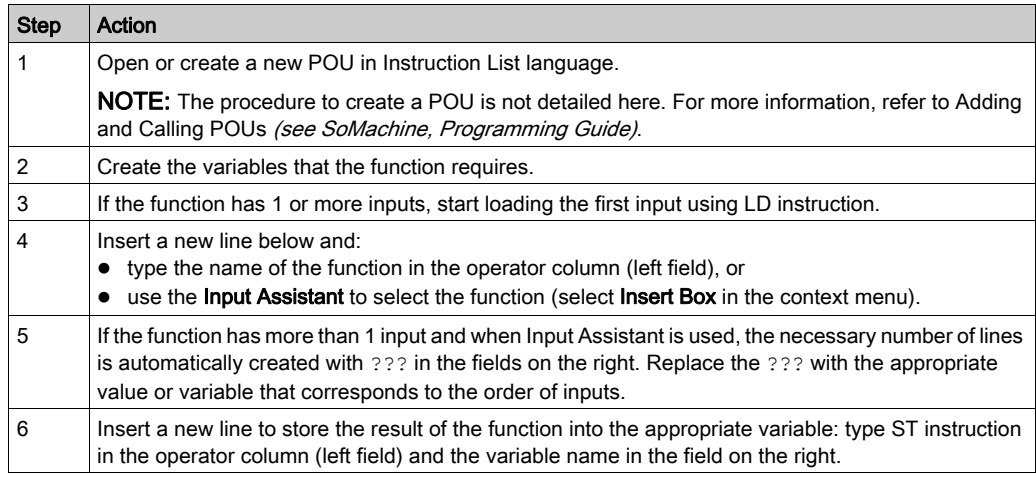

To illustrate the procedure, consider the Functions IsFirstMastCycle (without input parameter) and SetRTCDrift (with input parameters) graphically presented below:

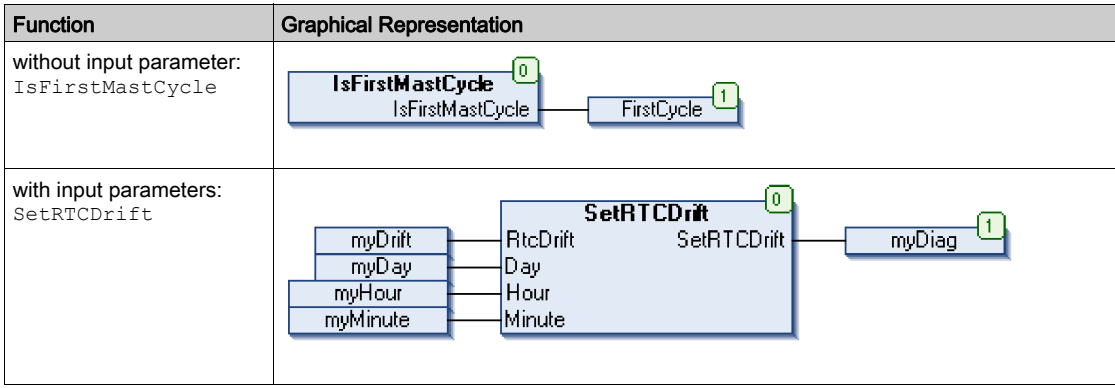

In IL language, the function name is used directly in the operator column:

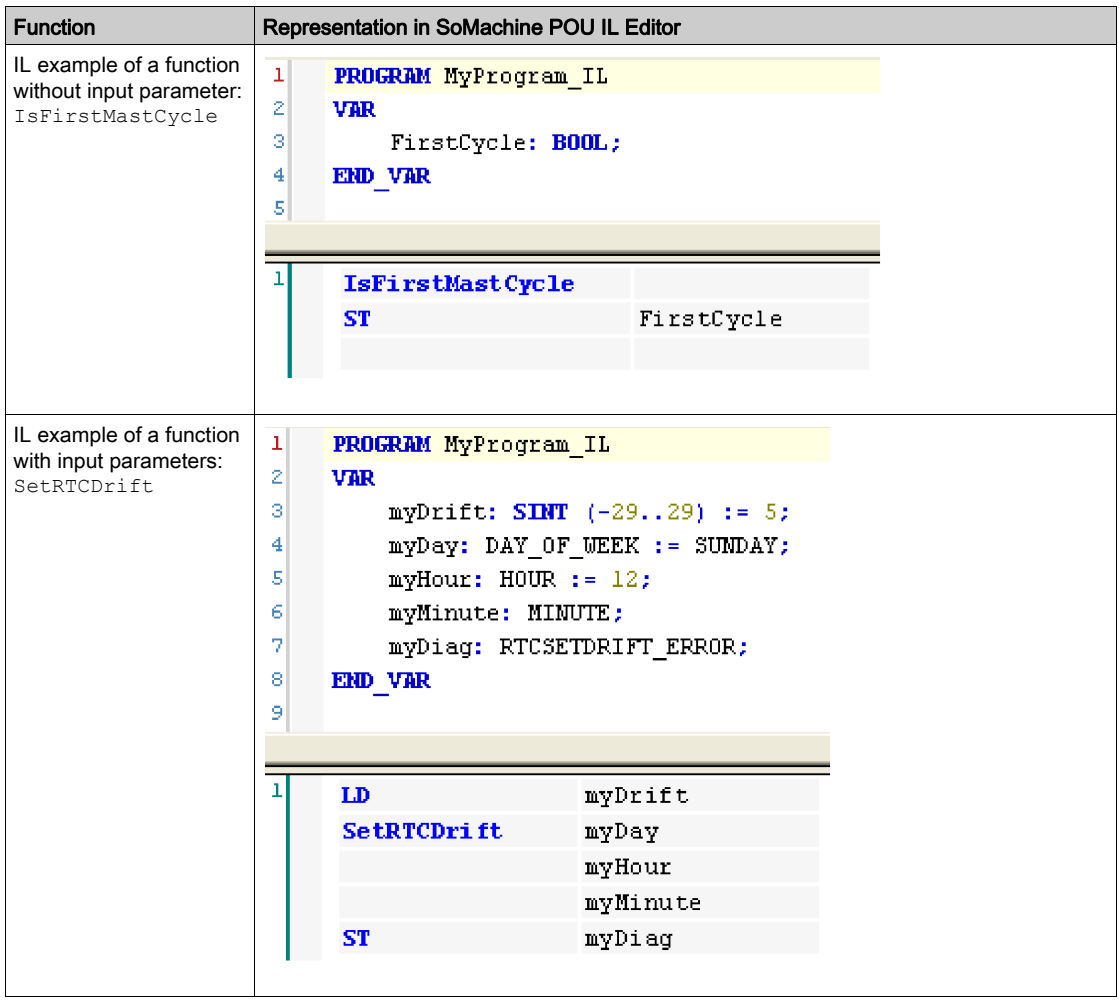

## Using a Function Block in IL Language

This procedure describes how to insert a function block in IL language:

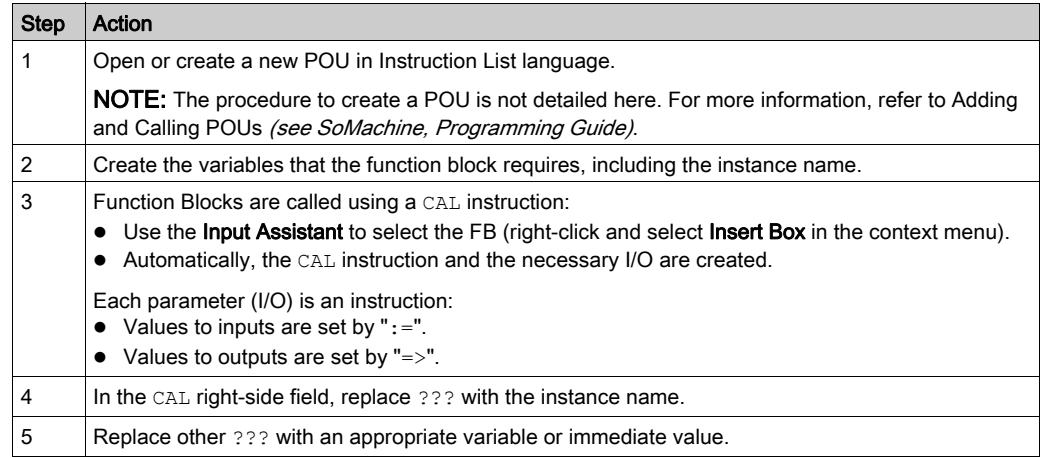

To illustrate the procedure, consider this example with the TON Function Block graphically presented below:

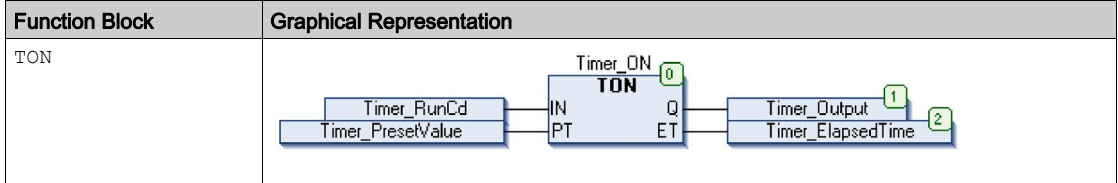

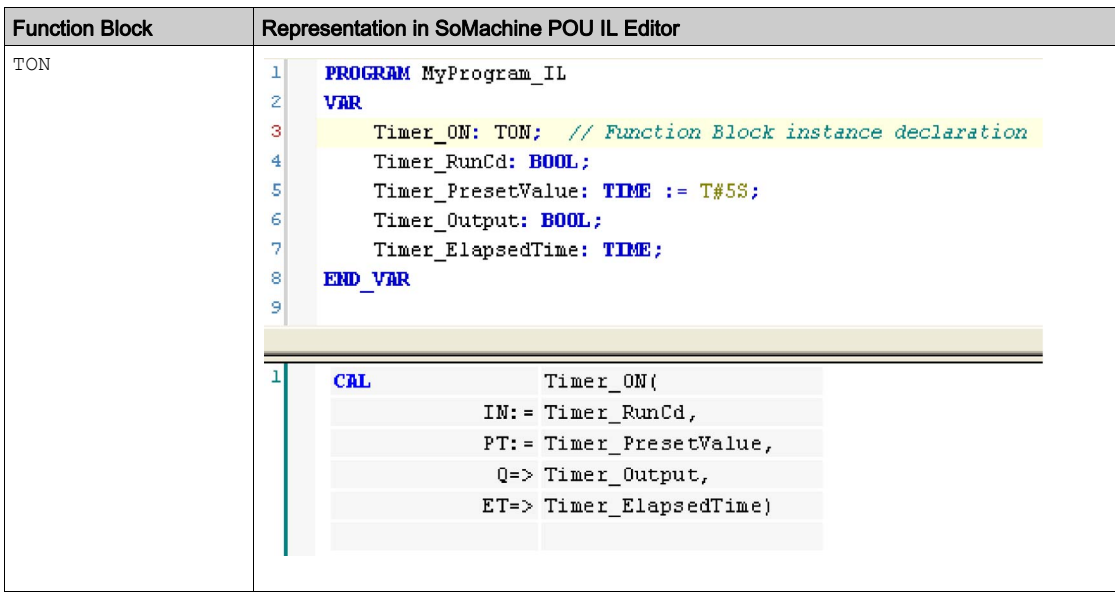

In IL language, the function block name is used directly in the operator column:

## <span id="page-56-1"></span><span id="page-56-0"></span>How to Use a Function or a Function Block in ST Language

## General Information

This part explains how to implement a Function and a Function Block in ST language.

Function SetRTCDrift and Function Block TON are used as examples to show implementations.

## Using a Function in ST Language

This procedure describes how to insert a function in ST language:

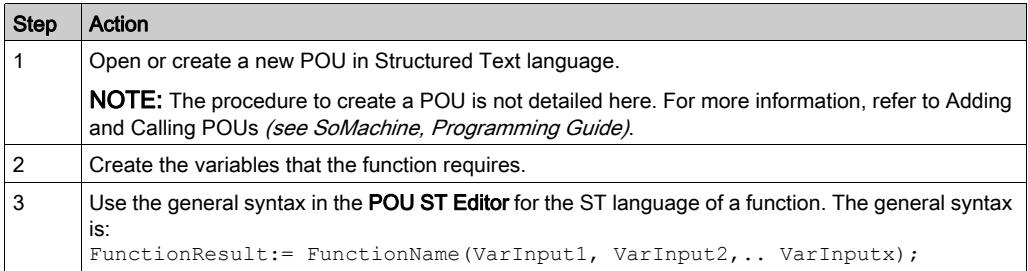

To illustrate the procedure, consider the function SetRTCDrift graphically presented below:

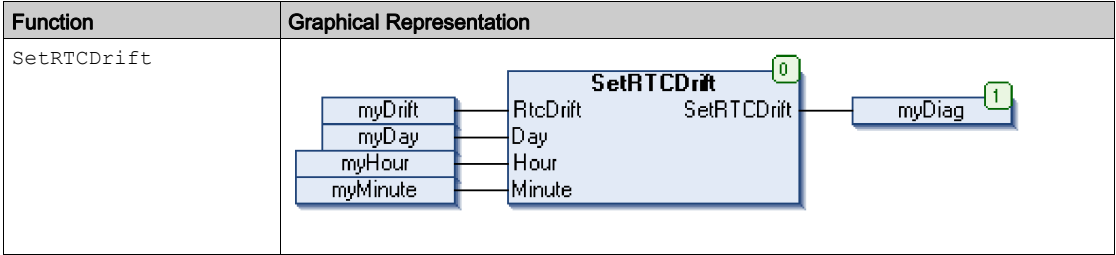

The ST language of this function is the following:

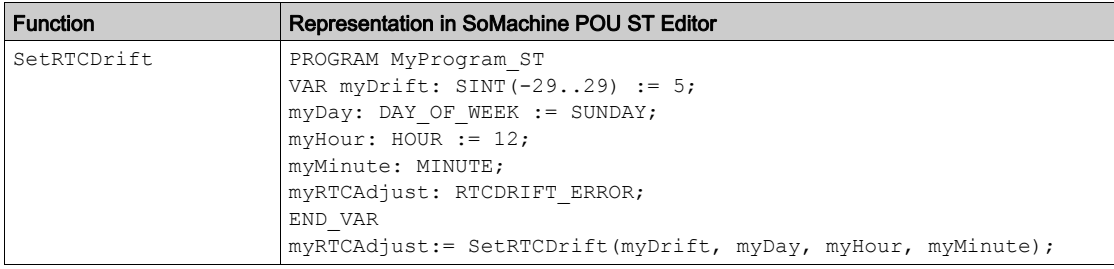

## Using a Function Block in ST Language

This procedure describes how to insert a function block in ST language:

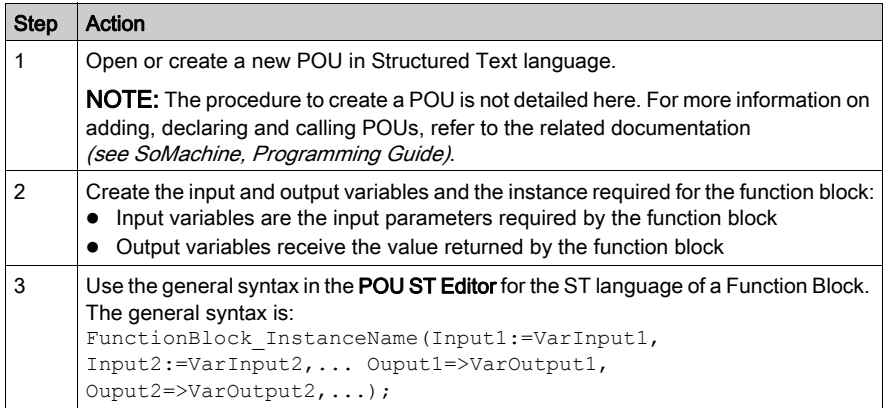

To illustrate the procedure, consider this example with the TON function block graphically presented below:

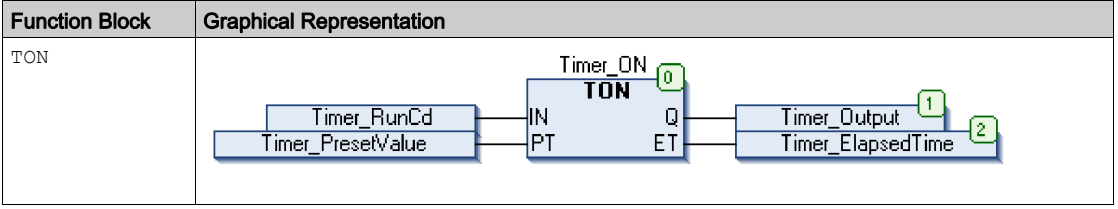

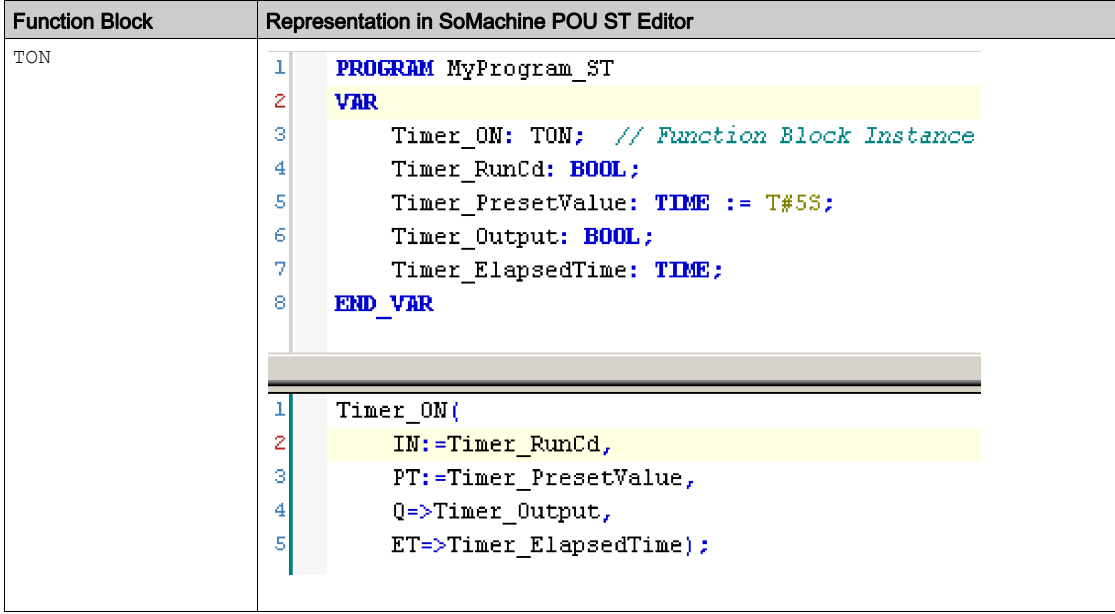

This table shows examples of a function block call in ST language:

# <span id="page-60-0"></span>**Glossary**

## A

#### application

A program including configuration data, symbols, and documentation.

## B

#### byte

A type that is encoded in an 8-bit format, ranging from 00 hex to FF hex.

## $\mathsf C$

## CFC

(*continuous function chart*) A graphical programming language (an extension of the IEC 61131-3 standard) based on the function block diagram language that works like a flowchart. However, no networks are used and free positioning of graphic elements is possible, which allows feedback loops. For each block, the inputs are on the left and the outputs on the right. You can link the block outputs to the inputs of other blocks to create complex expressions.

#### configuration

The arrangement and interconnection of hardware components within a system and the hardware and software parameters that determine the operating characteristics of the system.

### control network

A network containing logic controllers, SCADA systems, PCs, HMI, switches, ...

Two kinds of topologies are supported:

- $\bullet$  flat: all modules and devices in this network belong to same subnet.
- 2 levels: the network is split into an operation network and an inter-controller network.

These two networks can be physically independent, but are generally linked by a routing device.

#### controller

Automates industrial processes (also known as programmable logic controller or programmable controller).

## E

#### expansion bus

An electronic communication bus between expansion I/O modules and a controller.

## F

#### FB

(*function block*) A convenient programming mechanism that consolidates a group of programming instructions to perform a specific and normalized action, such as speed control, interval control, or counting. A function block may comprise configuration data, a set of internal or external operating parameters and usually 1 or more data inputs and outputs.

#### firmware

Represents the BIOS, data parameters, and programming instructions that constitute the operating system on a controller. The firmware is stored in non-volatile memory within the controller.

#### function block diagram

One of the 5 languages for logic or control supported by the standard IEC 61131-3 for control systems. Function block diagram is a graphically oriented programming language. It works with a list of networks where each network contains a graphical structure of boxes and connection lines representing either a logical or arithmetic expression, the call of a function block, a jump, or a return instruction.

## G

## GVL

(global variable list) Manages global variables within a SoMachine project.

## I

#### I/O

(input/output)

## IL

(*instruction list*) A program written in the language that is composed of a series of text-based instructions executed sequentially by the controller. Each instruction includes a line number, an instruction code, and an operand (refer to IEC 61131-3).

#### INT

(*integer*) A whole number encoded in 16 bits.

## L

#### LD

(*ladder diagram*) A graphical representation of the instructions of a controller program with symbols for contacts, coils, and blocks in a series of rungs executed sequentially by a controller (refer to IEC 61131-3).

## M

## MAST

A processor task that is run through its programming software. The MAST task has 2 sections:

- IN: Inputs are copied to the IN section before execution of the MAST task.
- OUT: Outputs are copied to the OUT section after execution of the MAST task.

## P

## POU

(*program organization unit*) A variable declaration in source code and a corresponding instruction set. POUs facilitate the modular re-use of software programs, functions, and function blocks. Once declared, POUs are available to one another.

#### program

The component of an application that consists of compiled source code capable of being installed in the memory of a logic controller.

## S

## **ST**

(structured text) A language that includes complex statements and nested instructions (such as iteration loops, conditional executions, or functions). ST is compliant with IEC 61131-3.

## V

#### variable

A memory unit that is addressed and modified by a program.

## <span id="page-64-0"></span>Index

## B

BOOT\_PROJECT\_STATUS Data Types, [45](#page-44-0)

## D

Data Types BOOT\_PROJECT\_STATUS, [45](#page-44-0) FIRMWARE\_VERSION, [44](#page-43-0) LOCAL\_IO\_GEN\_STATUS, [48](#page-47-0) LOCAL\_IO\_GET\_STATUS, [47](#page-46-0) PLC\_R\_APPLICATION\_ERROR, [37](#page-36-0) PLC\_R\_BOOT\_PROJECT\_STATUS, [38](#page-37-0) PLC\_R\_IO\_STATUS, [39](#page-38-0) PLC\_R\_STATUS, [40](#page-39-0) PLC\_R\_STOP\_CAUSE, [41](#page-40-0) PLC\_W\_COMMAND, [42](#page-41-0) STOP\_WHY, [46](#page-45-0)

## F

FIRMWARE\_VERSION Data Types, [44](#page-43-0) functions differences between a function and a function block, [52](#page-51-0) Functions GetBatteryLevel, [25](#page-24-0) GetLocalIOStatus, [27](#page-26-0) GetRunStopSwitch, [26](#page-25-0) GetShortCutStatus, [29](#page-28-0) functions how to use a function or a function block in IL language,  $53$ how to use a function or a function block in ST language, [57](#page-56-0) Functions IsFirstMastColdCycle, [31](#page-30-0) IsFirstMastCycle, [32](#page-31-0) IsFirstMastWarmCycle, [33](#page-32-0)

## G

**GetBatteryLevel** Functions, [25](#page-24-0) **GetLocalIOStatus** Functions, [27](#page-26-0) **GetRunStopSwitch** Functions, [26](#page-25-0) **GetShortCutStatus** Functions, [29](#page-28-0)

## I

IsFirstMastColdCycle Functions, [31](#page-30-0) IsFirstMastCycle Functions, [32](#page-31-0) IsFirstMastWarmCycle Functions, [33](#page-32-0)

## L

LOCAL\_IO\_GEN\_STATUS Data Types, [48](#page-47-0) LOCAL\_IO\_GET\_STATUS Data Types, [47](#page-46-0)

## P

PLC\_R System Variable, [18](#page-17-0) PLC\_R\_APPLICATION\_ERROR Data Types, [37](#page-36-0) PLC\_R\_BOOT\_PROJECT\_STATUS Data Types, [38](#page-37-0) PLC\_R\_IO\_STATUS Data Types, [39](#page-38-0) PLC\_R\_STATUS Data Types, [40](#page-39-0) PLC\_R\_STOP\_CAUSE Data Types, [41](#page-40-0)

PLC\_W System Variable, [20](#page-19-0) PLC\_W\_COMMAND Data Types, [42](#page-41-0)

## S

SERIAL\_W System Variable, [21](#page-20-1) STOP\_WHY Data Types, [46](#page-45-0) System Variable PLC\_R, [18](#page-17-0) PLC\_W, [20](#page-19-0) SERIAL\_W, [21](#page-20-1) System Variables Definition, [13](#page-12-0) Using, [15](#page-14-0)